## **Managing Block Interfaces**

All owned and inherited ports and their interfaces of the selected Block are collected on the left of the Block Specification window > Ports/Interfaces. Manage them by creating, redefining or deleting.

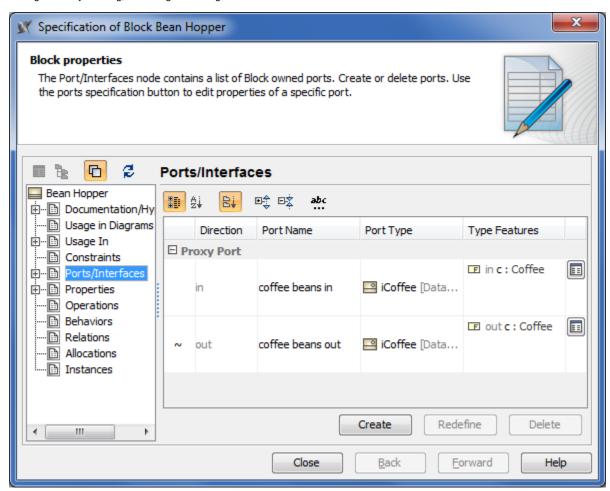

| Column<br>name | Description                                                                                                    |
|----------------|----------------------------------------------------------------------------------------------------|
| Direction      | Direction prefix of the port. The tilde symbol (~) appears before the direction prefix when the port is conjugated. How to conjugate port >> |
| Port Name      | Name of the port.                                                                                                    |
| Port Type      | Type of the port.                                                                                                    |
| Type Features  | Features of the port type.                                                                                                    |

| Button<br>name | Description                                                                                                    |
|----------------|----------------------------------------------------------------------------------------------------|
|                | Opens the Specification window of the selected port.                                                                                                    |
| Create         | Opens the list with the available to create properties. Click to create the Connector Property, Part Property, Reference Property, Value Property, Constraint Property, Flow Property. |
| Redefine       | Duplicates the selected item and marks its name in ascending order.                                                                                                    |
| Delete         | Removes the selected item from the list.                                                                                                    |